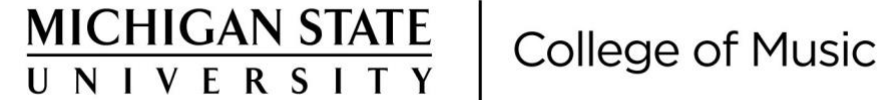

## **RCR CITI MODULES INFO SHEET**

*It is best to have this info sheet available to you as you go through the process***.** 

- 1.) GO TO CITIprogram.org
- 2.) Choose Log in through my organization and enter Michigan State University
- 3.) Log in
- 4.) Select ADD A COURSE
- 5.) Click on RCR Graduate School
- 6.) Select modules Plagiarism | Authorship | Research Misconduct | Intro to RCR
- 7.) Complete modules
- 8.) Record of completion will be sent to SIS under GRAD PLAN RCR

Completion of the modules should show up in SIS under Grad Plan - RCR. *This should be done NO LATER then the end of the Fall Semester you began your program.* Failure to complete the courses will result in a hold on the student's account.

*Updated October 2021*